Dynamische Änderungen an Agentenname oder Kompetenzgruppe werden in der Titelleiste von CTIOS Agent Desktop/IPCC Supervisor Desktop nicht angezeigt Ī

## Inhalt

**[Einführung](#page-0-0)** [Voraussetzungen](#page-0-1) [Anforderungen](#page-0-2) [Verwendete Komponenten](#page-0-3) [Konventionen](#page-1-0) **[Hintergrund](#page-1-1)** [Problem](#page-1-2) [Lösung](#page-2-0) [Zugehörige Informationen](#page-3-0)

# <span id="page-0-0"></span>**Einführung**

Dieses Dokument beschreibt einen der Gründe, warum eine Agentennamenänderung und/oder dynamische Umschulung eines Agenten nicht automatisch im Titelleiste oder CTIOS-Statusbildschirm des CTI-Objektservers (OS) Agent Desktop/IP Contact Center (IPCC) Supervisor Desktop in einer Cisco Intelligent Contact Management (ICM) Enterprise- oder Cisco Internet Protocol Contact Center (IPCC) Enterprise-Umgebung erscheint.

# <span id="page-0-1"></span>**Voraussetzungen**

### <span id="page-0-2"></span>Anforderungen

Die Leser dieses Dokuments sollten über folgende Aspekte Bescheid wissen:

- Cisco ICM
- Cisco CTIS
- Cisco CTIOS Agent Desktop
- Cisco IPCC Supervisor Desktop

### <span id="page-0-3"></span>Verwendete Komponenten

Die Informationen in diesem Dokument basieren auf den Versionen Software und Hardware:

- Alle Cisco ICM-Versionen vor 7.0
- Alle Cisco CTIOS-Versionen vor 7.0
- Alle Cisco CTIOS Agent Desktop-Versionen vor 7.0
- Alle Cisco IPCC Supervisor Desktop-Versionen vor 7.0

Die Informationen in diesem Dokument wurden von den Geräten in einer bestimmten Laborumgebung erstellt. Alle in diesem Dokument verwendeten Geräte haben mit einer leeren (Standard-)Konfiguration begonnen. Wenn Ihr Netzwerk in Betrieb ist, stellen Sie sicher, dass Sie die potenziellen Auswirkungen eines Befehls verstehen.

#### <span id="page-1-0"></span>**Konventionen**

Weitere Informationen zu Dokumentkonventionen finden Sie unter [Cisco Technical Tips](//www.cisco.com/en/US/tech/tk801/tk36/technologies_tech_note09186a0080121ac5.shtml) [Conventions.](//www.cisco.com/en/US/tech/tk801/tk36/technologies_tech_note09186a0080121ac5.shtml)

### <span id="page-1-1"></span>**Hintergrund**

CTIOS besteht hauptsächlich aus zwei Komponenten:

- CTIOS-Serverknoten
- CTI-Treiber

Der CTIOS-Server ist über TCP-Verbindungen mit den Clients und Cisco ICM verbunden.

CTIOS verwendet dieselben fehlertoleranten Prinzipien wie ICM. In einer typischen Konfiguration gibt es zwei CTIOS (Seite A und B), die jeweils mit demselben ICM- und CTI-Server-Paar verbunden sind. Der Unterschied besteht darin, dass beide CTIOS ständig aktiv sind und funktionieren.

CTIOS-Clients werden zufällig auf das Paar verteilt, um den Lastenausgleich für die Arbeit zu gewährleisten. Bei einem CTIOS-Ausfall wechselt der Client automatisch zur anderen Seite.

Informationen zur Agentenkonfiguration wie der Agentenname werden von einer Protokollierung an den CTIOS-Server an den CTIOS-Client weitergegeben.

## <span id="page-1-2"></span>Problem

Ändern des Namens eines vorhandenen Agenten - Wenn Sie den Namen eines vorhandenen Agenten über ICM Configuration Manager ändern, während CTIOS ausgeführt wird, wird der neue geänderte Agentenname nicht in der Titelleiste von CTIOS Agent Desktop/IPCC Supervisor Desktop angezeigt. In der Titelleiste wird immer noch der alte Agentenname angezeigt, bevor die Konfiguration geändert wird. Der Agentenname in der Titelleiste sollte wie das rote Rechteck in der unten stehenden Abbildung angezeigt werden.

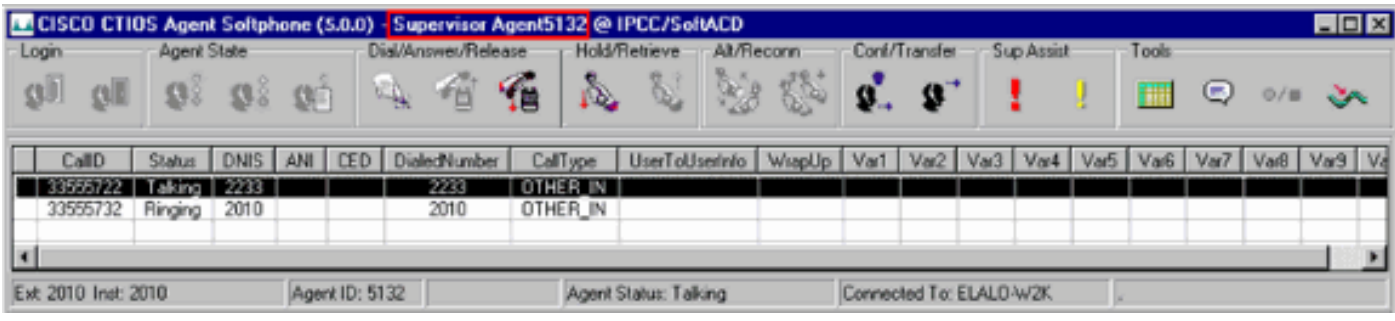

Umschulung eines Agenten - Wenn Sie einen Agenten dynamisch mithilfe von Agent Explorer von einer Fachgruppe zur anderen auf einer Admin-Workstation (AW) neu ausbilden, während CTIOS ausgeführt wird, wird die alte Kompetenzgruppe weiterhin auf der CTIOS-Anzeige und im CTIOS Agent Desktop/IPCC Supervisor Desktop für die Agenten angezeigt.

# <span id="page-2-0"></span>**Lösung**

Beim Start von CTIOS werden alle Agenteninformationen aus der ICM-Konfigurationsdatenbank gelesen. Während der Ausführung von CTIOS hinzugefügte Informationen zu neuen Agenten werden in Echtzeit vom ICM-Server an das CTIOS übertragen. Wenn sich der neue hinzugefügte Agent anmeldet, werden der richtige Agentenname und die richtige Kompetenzgruppe in der Titelleiste von CTIOS Agent Desktop/IPCC Supervisor Desktop angezeigt. Wenn jedoch der Name eines bestehenden Agenten geändert und der Agent dynamisch neu qualifiziert wird, wird der neue Name des vorhandenen Agenten und/oder der Kompetenzgruppenänderung erst dann an CTIOS vom ICM-Server übertragen, wenn der CTIOS-Dienst beendet ist.

So führen Sie den CTIOS-Dienst aus:

- 1. Doppelklicken Sie auf ICM-Dienststeuerung.
- 2. Wählen Sie den **CTIOS-Service aus**, wie <u>hier</u> gezeigt.

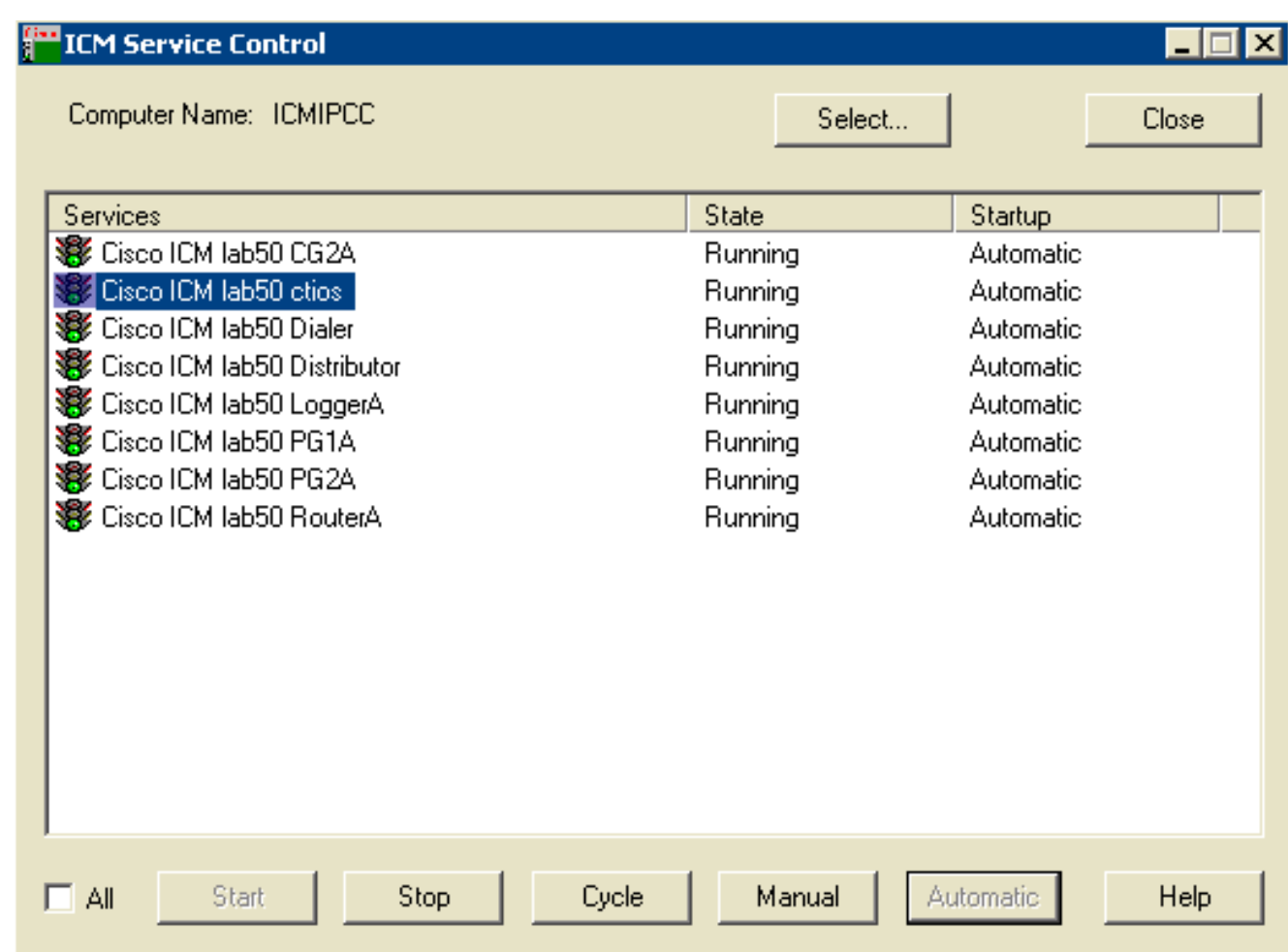

3. Klicken Sie auf die Schaltfläche Beenden, um den CTIOS-Dienst zu beenden.

4. Klicken Sie auf die Start-Schaltfläche, um den CTIOS-Dienst zu starten.

Nach dem Beenden und Starten von CTIOS sollte der neue Name des vorhandenen Agenten in der Titelleiste des CTIOS Agent Desktop angezeigt werden.

## <span id="page-3-0"></span>Zugehörige Informationen

- [Versionshinweise für Cisco CTI OS 7.0\(0\)](//www.cisco.com/en/US/docs/voice_ip_comm/cust_contact/contact_center/ctios/ctios7_0/release/notes/cti70rln.pdf?referring_site=bodynav)
- [Technischer Support Cisco Systems](//www.cisco.com/cisco/web/support/index.html?referring_site=bodynav)